# **Prosody: Serveur XMPP**

- Objet : Installer et configurer son propre serveur XMPP.
- Niveau requis : [avisé](http://debian-facile.org/tag:avise?do=showtag&tag=avis%C3%A9)
- Commentaires : Pour ceux qui souhaitent installer leur propre serveur de messagerie instantanée et participer ainsi à la décentralisation de l'internet.
- Débutant, à savoir : [Utiliser GNU/Linux en ligne de commande, tout commence là !.](http://debian-facile.org/doc:systeme:commandes:le_debianiste_qui_papillonne)  $\bigcirc$
- Suivi :
	- [à-tester](http://debian-facile.org/tag:a-tester?do=showtag&tag=%C3%A0-tester)
		- $\circ$  Création par **S**sogal le 20/05/2014
		- $\circ$  Testé par  $\lt...$  le  $\lt...$
- Commentaires sur le forum :<http://debian-facile.org/viewtopic.php?pid=90815><sup>[1\)](#page--1-0)</sup>

### **Introduction**

Pour ceux qui souhaitent installer leur propre serveur de messagerie instantanée et participer ainsi à la décentralisation de l'internet, il existe sous Debian un serveur XMPP simple d'emploi: **Prosody**. Nous allons voir ensemble comment l'installer et le configurer.

Pré-requis

Avant de commencer, il faut bien évidemment être propriétaire d'un nom de domaine. Au cours de ce tuto; le nom de domaine employé sera exemple.net et, par conséquent, le sous-domaine utilisé pour le service de messagerie instantanée que nous allons mettre en place sera **im.exemple.org**. Il sera donc impératif que vous modifiez vos entrées DNS, y compris celles de votre registrar, en conséquence par l'ajout, par exemple de l'entrée suivante:

#### im.exemple.org A 192.65.43.21

dans laquelle 192.65.43.21 est à remplacer par votre IP publique. Pensez également à faire les redirections de ports qui vont bien sur votre routeur.

### **Installation**

Nous sommes sous Debian et c'est donc simple comme bonjour:

```
apt-get install prosody
```
## **Utilisation**

#### **Générer un certificat auto-signé:**

Si vous avez déjà un certificat SSL, vous pouvez l'utiliser en en précisant le chemin dans le fichier de configuration de l'hôte.

Sinon, on va s'en créer un:

cd /etc/prosody/certs openssl genrsa -out im.exemple.net.key 2048 openssl req -new -x509 -key im.exemple.net.key -out im.exemple.net.cert days 365

Nous avons donc créé une clé 2048 bits et généré un certificat correspondant valable pour 365 jours. Il vous suffit de répondre aux questions relatives à l'identité du détenteur du certificat.

#### **Configuration générale du serveur:**

Elle se fait dans le fichier /etc/prosody/prosody.cfg.lua. Il n'y a pas grand chose à modifier si ce n'est l'entrée **"admins"** par une adresse de contact. Le reste est correctement configuré par défaut avec notamment les "includes" qui vont bien et sur lesquels nous allons travailler.

#### **Configuration de im.exemple.net:**

Nous allons utiliser un fichier d'exemple comme base et modifier les entrées nécessaires:

```
cp conf.avail/example.com.cfg.lua conf.avail/im.exemple.net.cfg.lua
emacs conf.avail/im.exemple.cfg.lua
```

```
-- Section for im.exemple.net
-- création de notre virtualhost
VirtualHost "im.exemple.net"
         -- Assign this host a certificate for TLS, otherwise it would use
the one
         -- set in the global section (if any).
         -- Note that old-style SSL on port 5223 only supports one
certificate, and will always
         -- use the global one.
-- déclaration des clés et certificats que nous avons créés:
        ssl = f key = "/etc/prosody/certs/im.exemple.net.key";
                 certificate = "/etc/prosody/certs/im.exemple.net.cert";
 }
------ Components ------
-- You can specify components to add hosts that provide special services,
-- like multi-user conferences, and transports.
-- For more information on components, see http://prosody.im/doc/components
-- Set up a MUC (multi-user chat) room server on conference.example.com:
Component "conference.example.com" "muc"
-- Set up a SOCKS5 bytestream proxy for server-proxied file transfers:
```

```
--Component "proxy.example.com" "proxy65"
```
---Set up an external component (default component port is 5347) --Component "gateway.example.com"  $component$  secret = "password"

Normalement, il est recommandé de créer un lien depuis le fichier créé dans le dossier /etc/prosody/conf.d/, cependant, de cette façon j'ai une erreur au redémarrage du serveur, j'ai donc fait un copier-coller.

```
cp conf.avail/im.exemple.net.cfg.lua conf.d/im.exemple.net.cfg.lua
service prosody restart
```
#### **Gestion des utilisateurs:**

La gestion des utilisateurs se fait via la commande prosodyctl:

```
# Ajout d'un utilisateur:
prosodyctl adduser utilisateur@im.exemple.net
#Le mot de passe est ensuite demandé.
```
# Ajout rapide sur une seule ligne: prosodyctl register utilisateur im.exemple.net mot\_de\_passe

```
# Suppression d'un utilisateur:
prosodyctl deluser utilisateur@im.exemple.org
```

```
# Modification du mot de passe:
prosodyctl passwd utilisateur@im.exemple.net
```
#### **Entrées dans le pare-feu:**

Pour finir, on n'oublie pas les entrées iptables qui vont bien:

```
# XMPP Prosody In
iptables -t filter -A INPUT -p tcp --dport 5222 -j ACCEPT
iptables -t filter -A INPUT -p tcp --dport 5269 -j ACCEPT
# XMPP Prosody Out
iptables -t filter -A OUTPUT -p tcp --dport 5222 -j ACCEPT
iptables -t filter -A OUTPUT -p tcp --dport 5269 -j ACCEPT
```
### **Conclusion:**

Il est très simple de mettre en place son propre serveur XMPP, même sur son propre poste de travail. Cela évite d'avoir bêtement recours à des services qui ne peuvent garantir la sécurité ni la

confidentialité de nos conversations, c'est un pas de plus vers l'autonomie numérique et la préservation de sa vie privée!

### **Liens utiles**

- <https://prosody.im/>
- <https://doc.ubuntu-fr.org/prosody>
- <https://www.isalo.org/wiki.debian-fr/Prosody>

— [Sogal](mailto:sbphr@volted.net) 20/05/2014 20:55

[1\)](#page--1-0)

N'hésitez pas à y faire part de vos remarques, succès, améliorations ou échecs !

From: <http://debian-facile.org/> - **Documentation - Wiki**

Permanent link: **<http://debian-facile.org/doc:reseau:net:prosody>**

Last update: **26/02/2017 13:41**

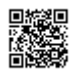